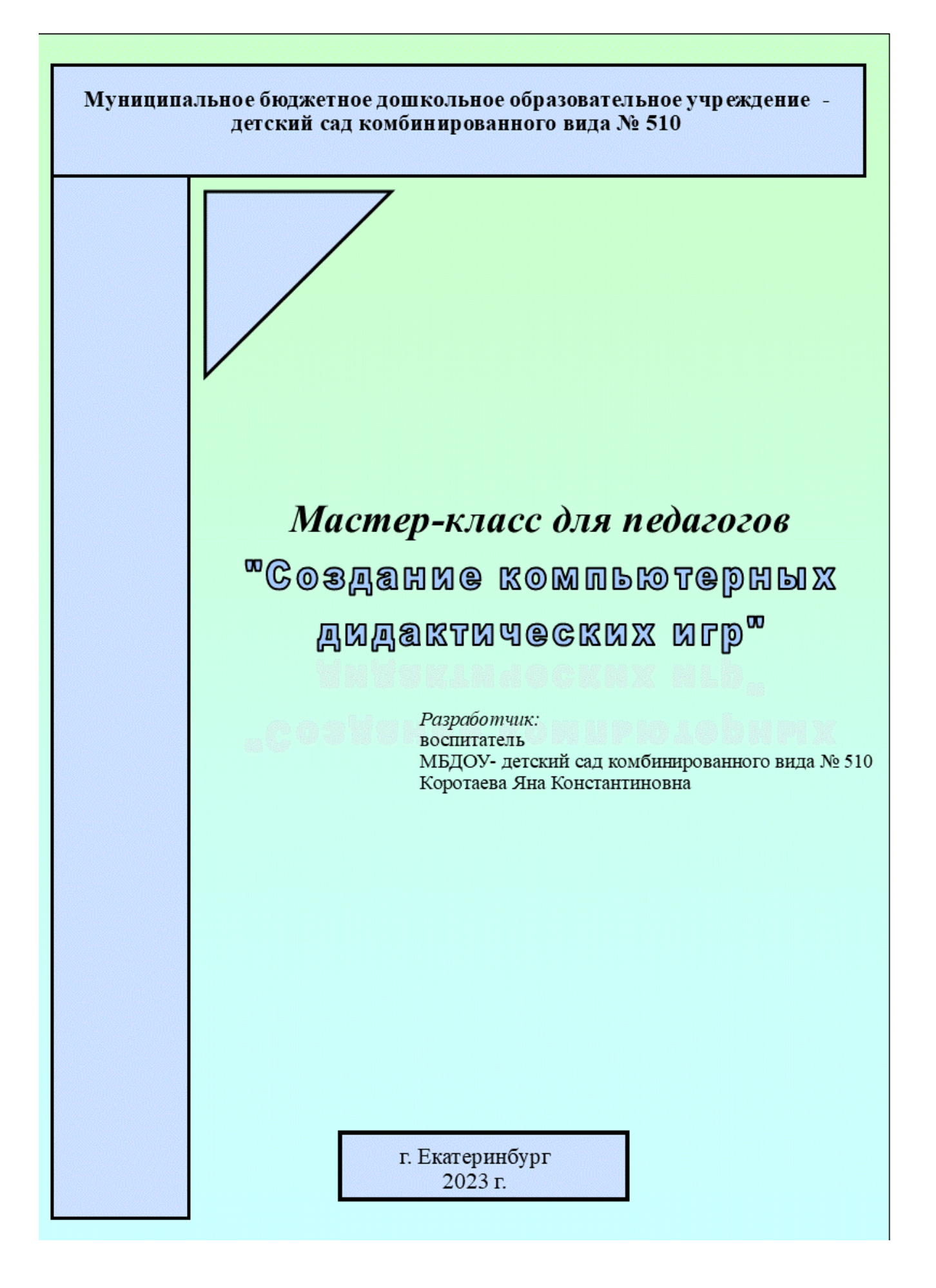

**Цель:** обучение технологии создания интерактивных дидактических игр в программе PowerPoint.

## **Задачи:**

- формировать представления о новых возможностях программы PowerPoint;

- обучать приемам создания интерактивных дидактических игр;

- развивать творческую активность у педагогов

**Оборудование:** ноутбук, экран для показа презентации, мультимедийный проектор.

## **Методическое сопровождение.**

Добрый день, уважаемые коллеги!

Модернизация дошкольного образования как института социального развития предполагает целенаправленное повышение качества образования, которое напрямую связано с ростом профессионального уровня педагогических работников дошкольных образовательных учреждений. В настоящее время к педагогам предъявляют всё большие требования.

Так Профессиональный стандарт предполагает следующие требования к педагогу - он должен уметь «применять современные формы и методы работы с детьми по образовательной программе дошкольного образования с учетом возрастных и индивидуальных особенностей воспитанников».

Одной из таких форм является компьютерная дидактическая игра.

Компьютерная дидактическая игра - современный и признанный метод обучения и воспитания, обладающий образовательной, развивающей и воспитывающей функциями.

Компьютерные дидактические игры можно использовать в групповой и индивидуальной работе с детьми, для изучения нового материала, систематизации и закрепления полученных знаний на занятиях.

Применение компьютерных дидактических игр в работе с детьми помогает решать следующие задачи:

- усваивать программный материал и повышать качество знаний;

- обеспечивать систематическую проверку и объективную оценку знаний учащихся;

- моделировать в реальном учебном процессе различные жизненные ситуации;

- делает учебный материал менее сложным, помогает глубже усвоить материал;

- усилить активность детей в учебном процессе, стимулировать их творческие способности;

- обеспечить особый настрой и психолого-педагогический климат, снизить уровень тревожности детей.

Прежде чем приступить к создания компьютерной дидактической игры надо:

- определить обучающие задачи, с учетом возрастных и индивидуальных особенностей детей, требований Программы;

- продумать игровую мотивацию: что будем делать, для кого или для чего?

- определить способ выполнения задания: как это делать?

- уточнить, как ребенок должен действовать в игре, чтобы решалась обучающая задача.

Большие возможности по созданию компьютерных дидактических игр предоставляет программа PowerPoint. Сегодня мы поговорим о возможностях этой программы, точнее попробуем создать компьютерную дидактическую игру, используя эффекты анимации и триггеры.

Я предлагаю Вам посмотреть технику создания компьютерной дидактической игры «Погрузи овощи в грузовик».

Игра предназначена для детей 3-4 лет и помогает решить следующие задачи:

- систематизировать знания о классификации: «овощи» и «фрукты»;

- закрепить названия овощей и фруктов;

- учить детей узнавать и называть овощи и фрукты по внешнему виду (название, цвет, форма).

Игровая мотивация - доставить овощи к обеду в детский сад.

Теперь запускаем программу *«PowerPoint».*

На 1 слайде оформляем название игры, правила выполнения озвучиваем: Способ выполнения задания - если ребенок выбирает овощи, то они перемещаются в зону грузовика, если выбирает неправильно (фрукты) они качаются и остаются на месте.

На 2 слайд добавляем картинки с изображением овощей, фруктов и грузовика, которые заранее загружены на компьютер.

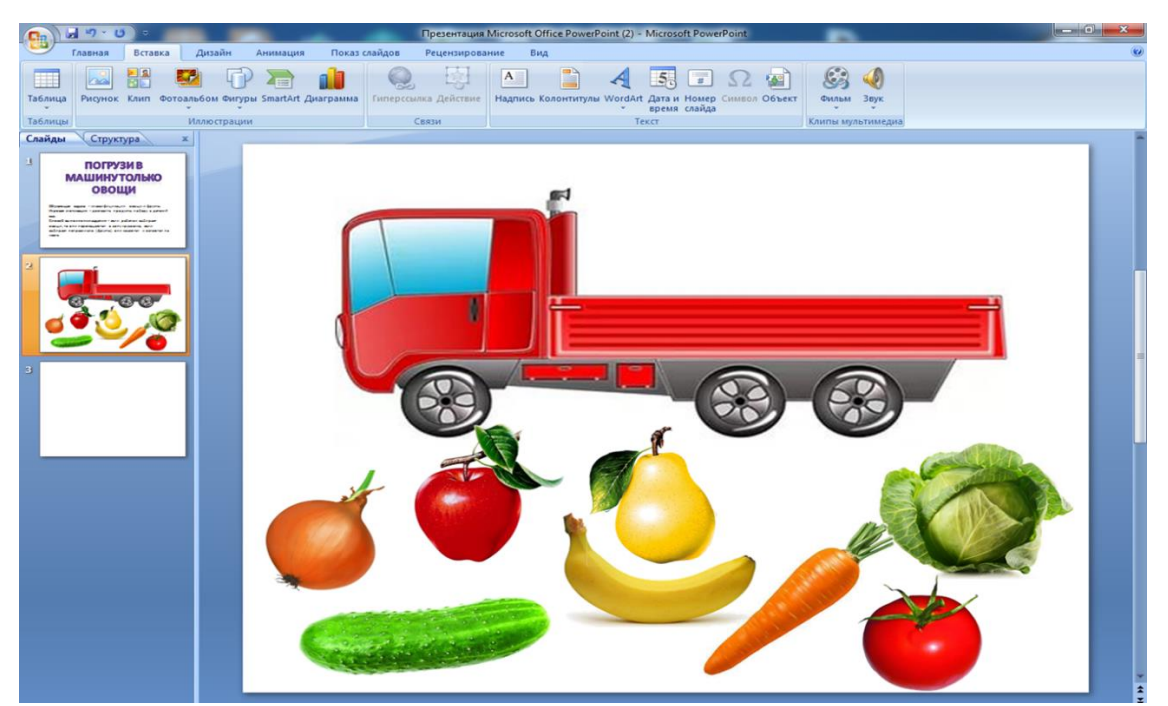

Картинки следует выбирать на белом фоне, чтобы его можно было сделать прозрачным. Для этого выделяем картинку в поле инструментов для работы с рисунками выбираем вкладку *Формат → Перекрасить.* Выбираем в открывшемся поле команду *Установить прозрачный цвет.* Наводим курсор на белый фон рисунка и кликаем левой кнопкой мыши. Фон становится прозрачным.

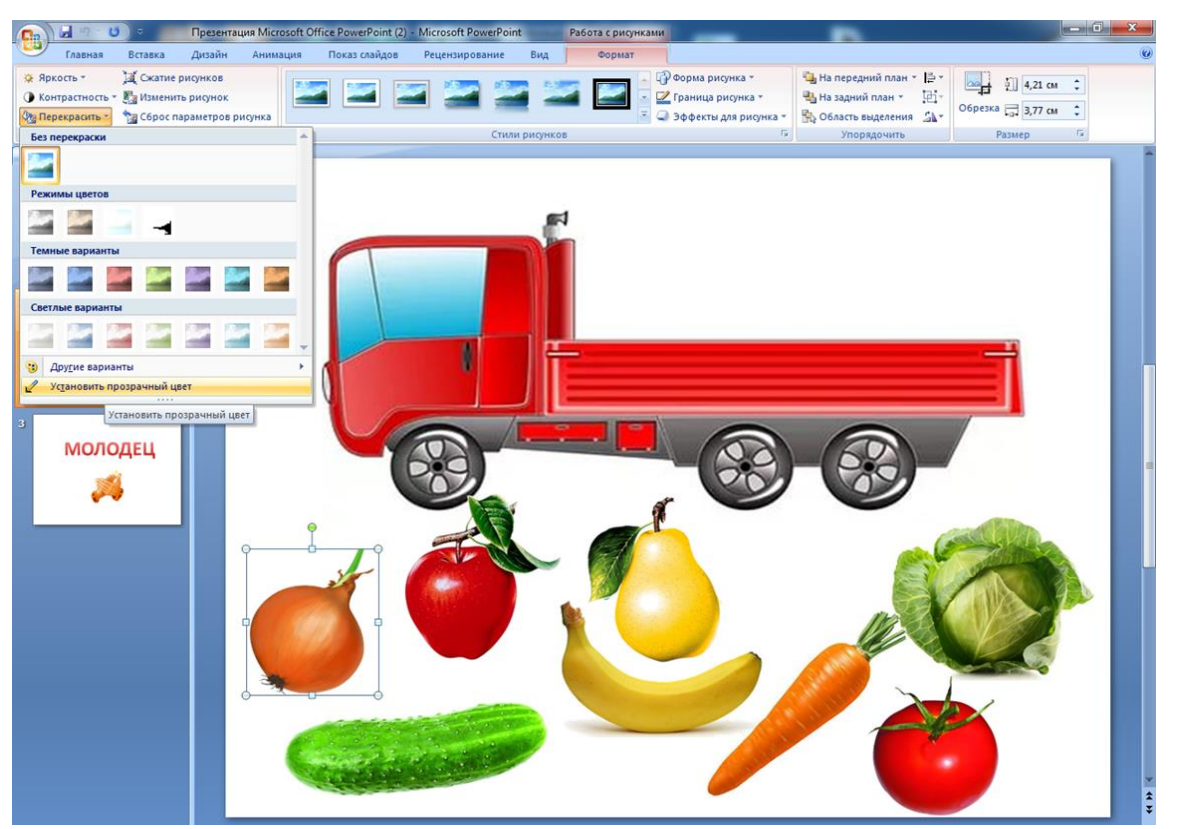

Следующим шагом добавляем анимацию на картинки. Выделяем картинку с овощем, например - лук.

Задаем траекторию перемещения, выполнив команду *Анимация → Настройка анимации → Добавить эффект → Пути перемещения →Нарисовать пользовательский путь → Линия* и задаем траекториюперемещения.

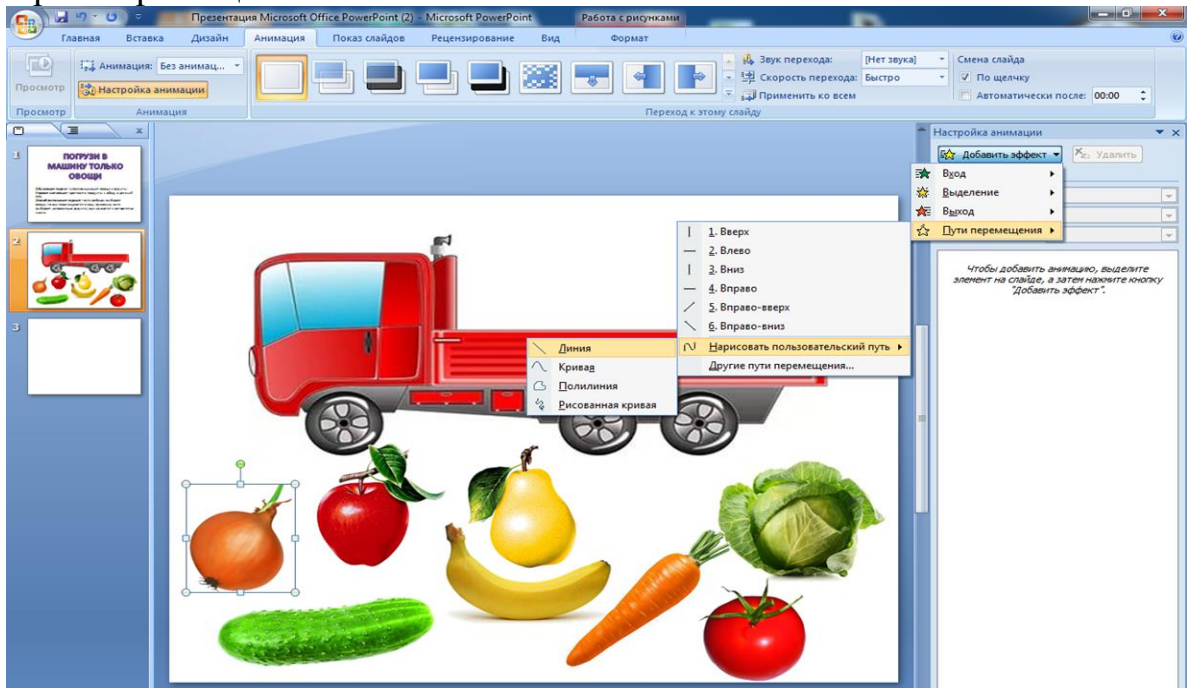

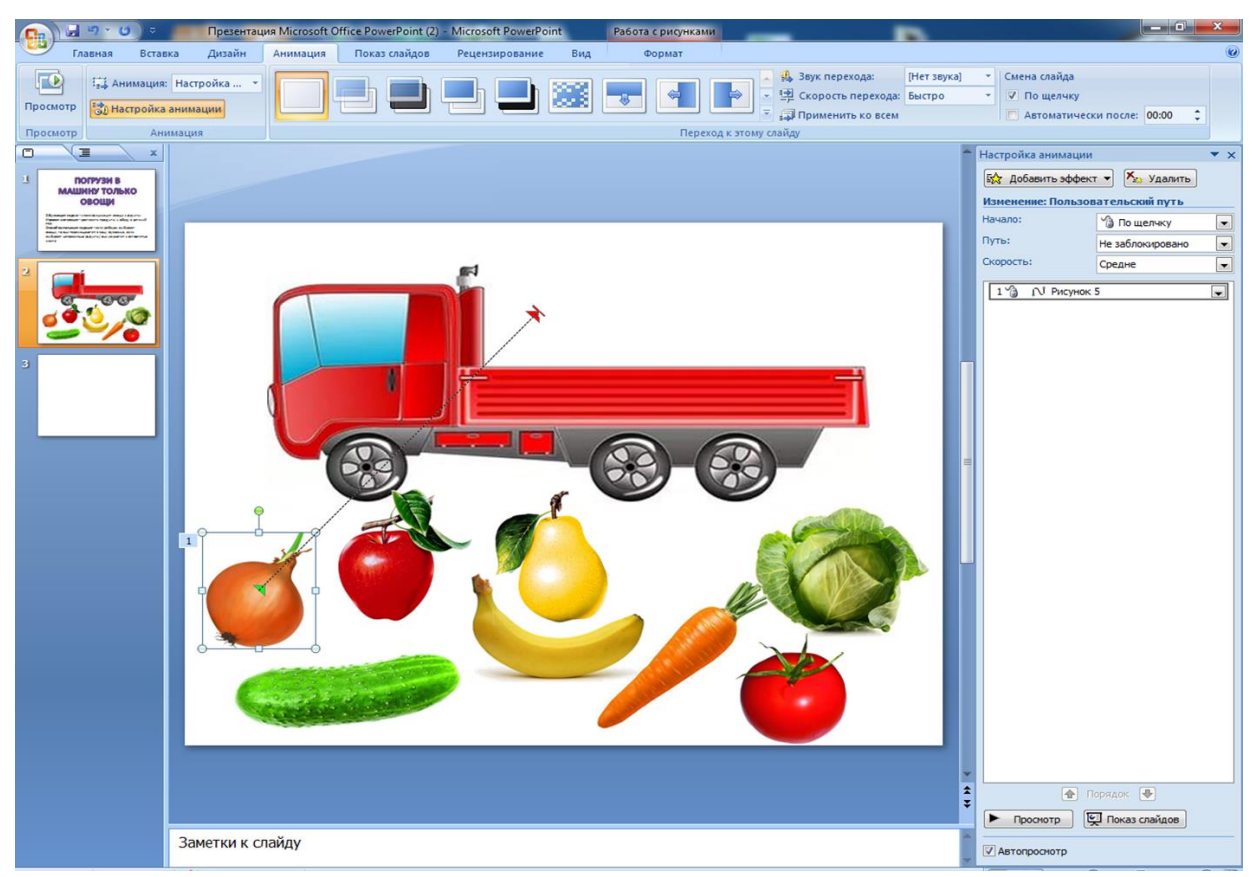

Далее продолжаем работу со вкладками анимация и привяжем эффект анимации к изображению, чтобы он запускался по щелчку на картинке. Для этого используем триггер.

*Триггер* - это некоторый объект слайда (например, рисунок, фигура, кнопка, текстовое поле), при щелчке которого выполняется некоторое действие. Использование триггеров в обучающих играх позволяет сделать их интерактивными.

Для этого задаем скорость перемещения: кликаем по стрелке рядом с эффектом в области задач закладка *Время*

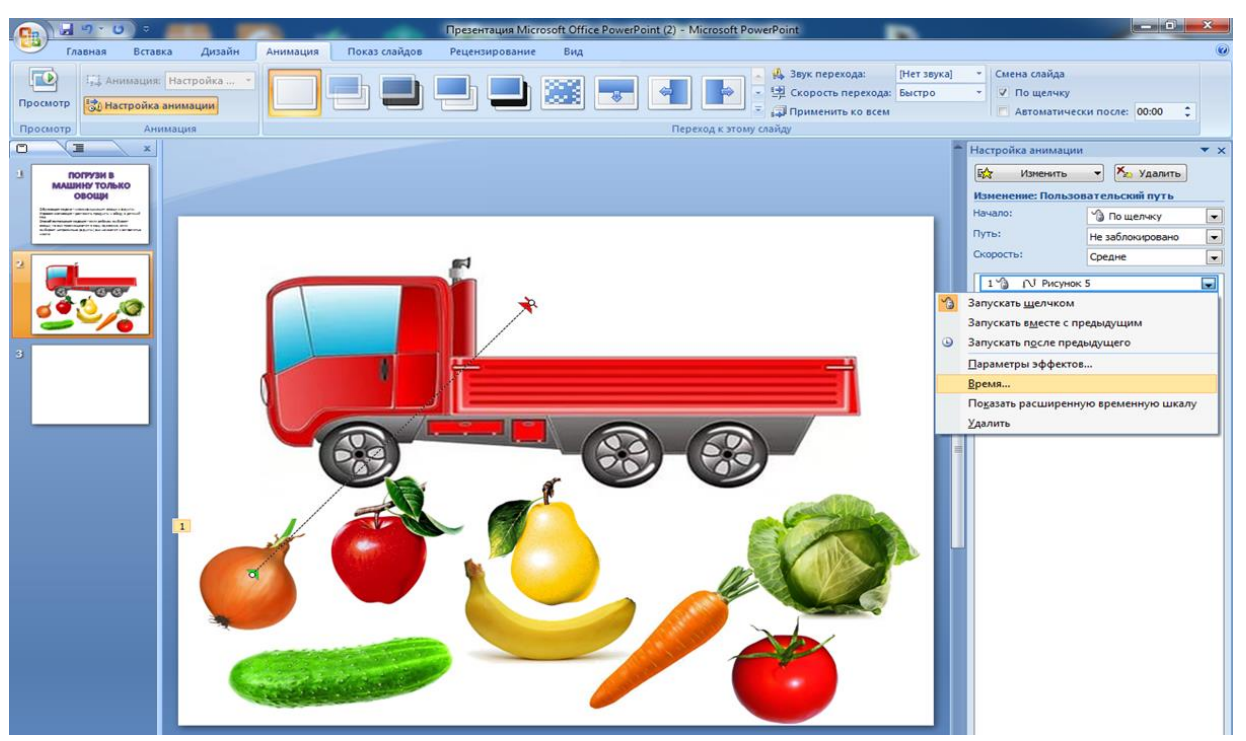

Переключатели *Начать выполнение при щелчке* в раскрывшемся списке выбираем название изображения картинки и *ОК.* Аналогично проделываем вышеописанные действия для всех картинок группы «Овощи».

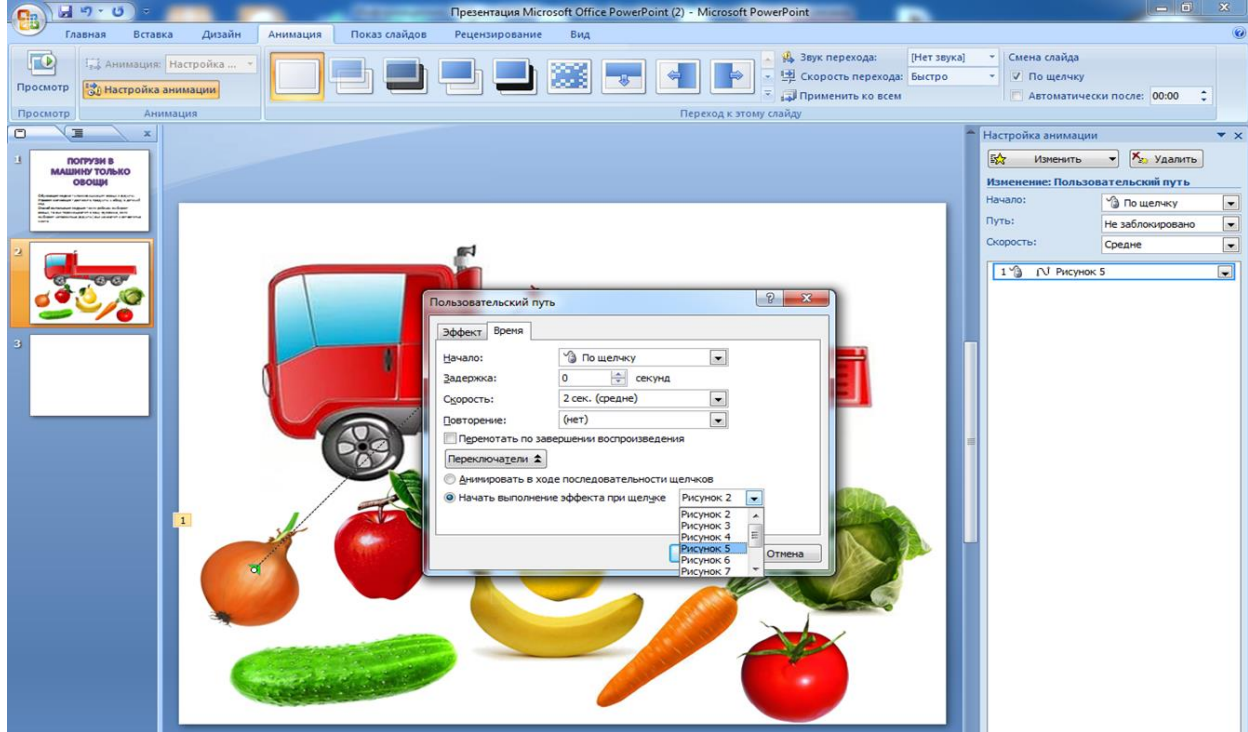

Далее приступаем к картинкам с фруктами. Выделяем картинку с фруктом, например – яблоко.

*Анимация → Настройка анимации → Добавить эффект → Выделение → Качание* 

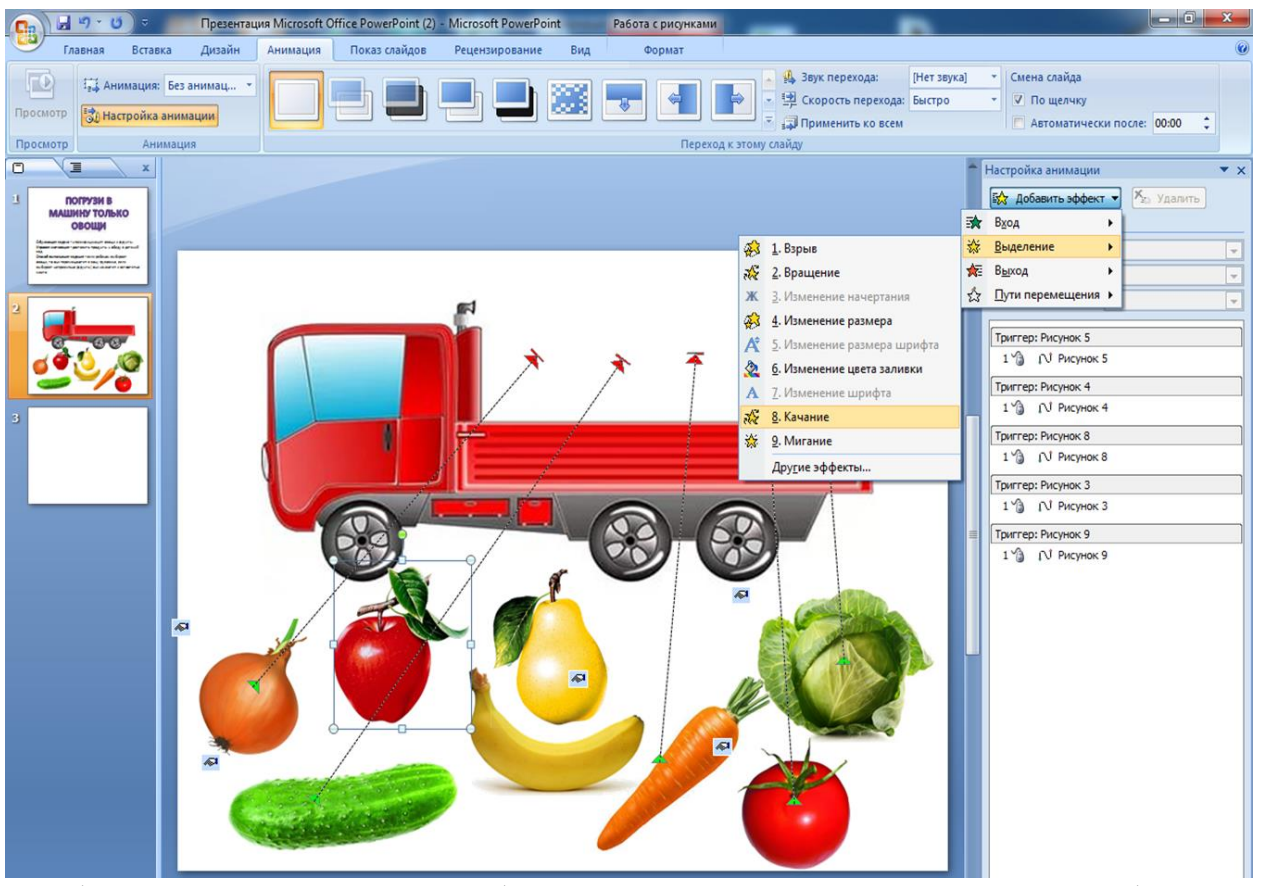

Чтобы анимация получалась бесцветной в переключателе *Цвет* выбираем

## *Без цвета.*

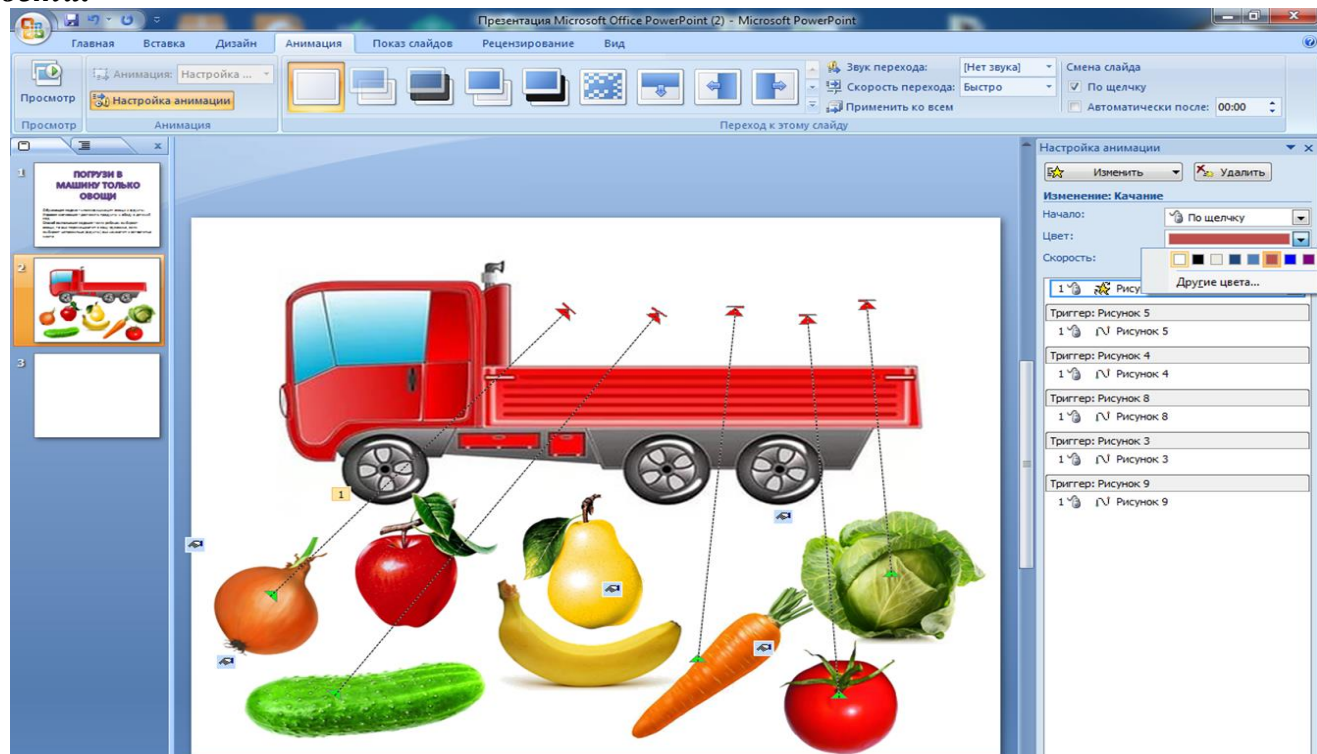

Переходим снова к работе с триггером. Кликаем по стрелке рядом с эффектом в области задач закладка *Время.*

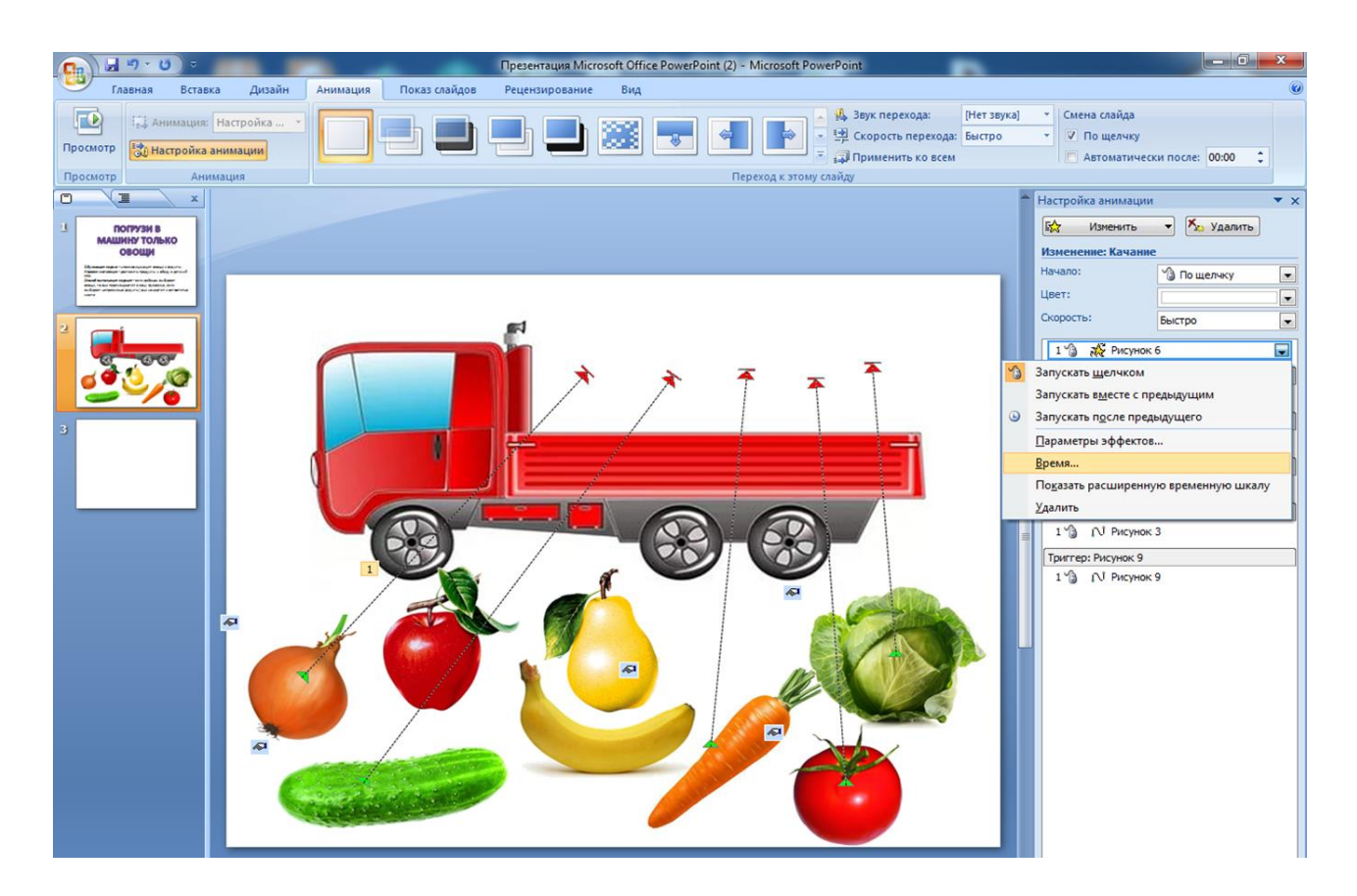

Переключатели *Начать выполнение при щелчке* в раскрывшемся списке выбираем название изображения картинки и *ОК.* Аналогично проделываем вышеописанные действия для всех картинок группы «Фрукты».

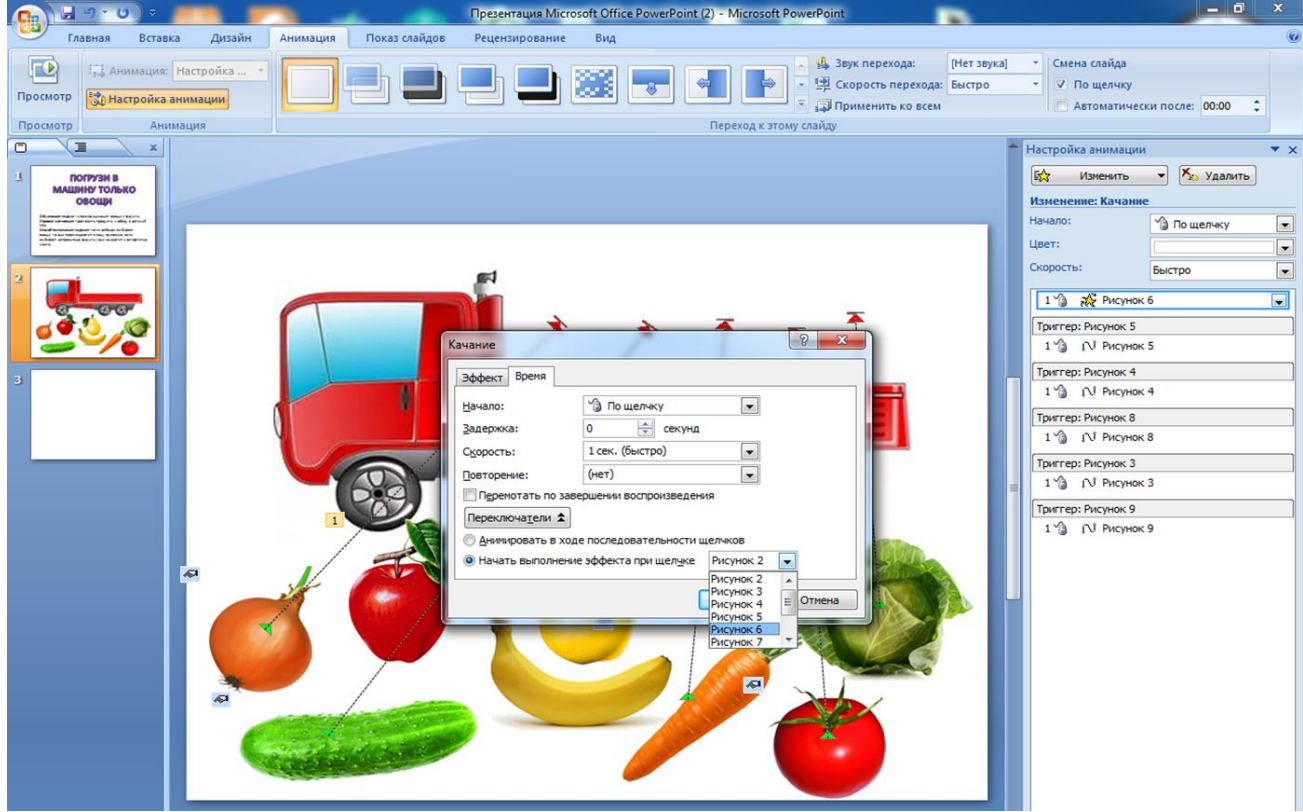

Чтобы поощрить ребенка, можно добавить звуковой эффект. Вставляем картинку с аплодисментами и начинаем работать с ней.

*Анимация → Настройка анимации → Добавить эффект → Вход → ВОЗНИКНОВЕНИЕ*<br>
(П<sub>а)</sub> и 9 · D = Презентация Microsoft Office PowerPoint (2) - Microsoft PowerPoint Pasora срисунка

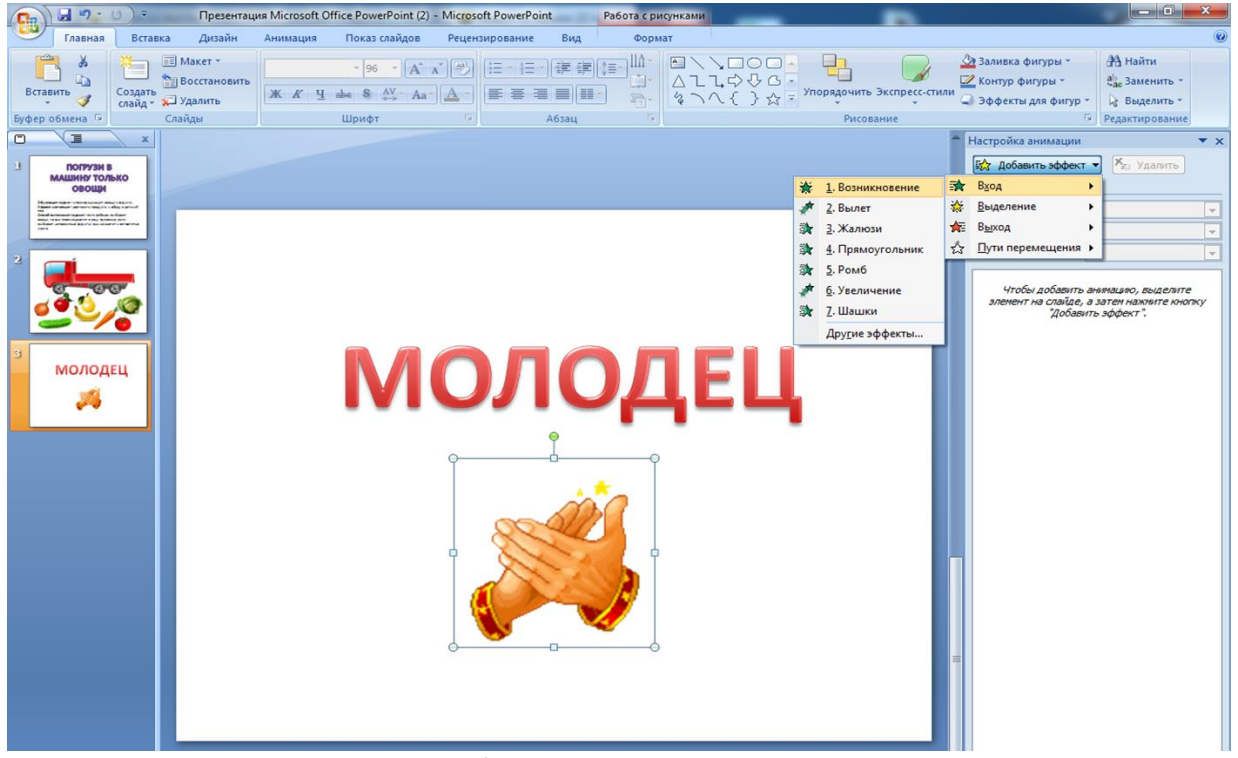

Затем переходим снова к работе с триггером. Кликаем по стрелке рядом с эффектом в области задач закладка *Время***.**<br> **Fig. (Fig.) a b c f c f f c f f c f f f f f f f f f***c***r***ffc***<b>***ffc***<b>***ffc***<b>***fff***</del>***<i>* 

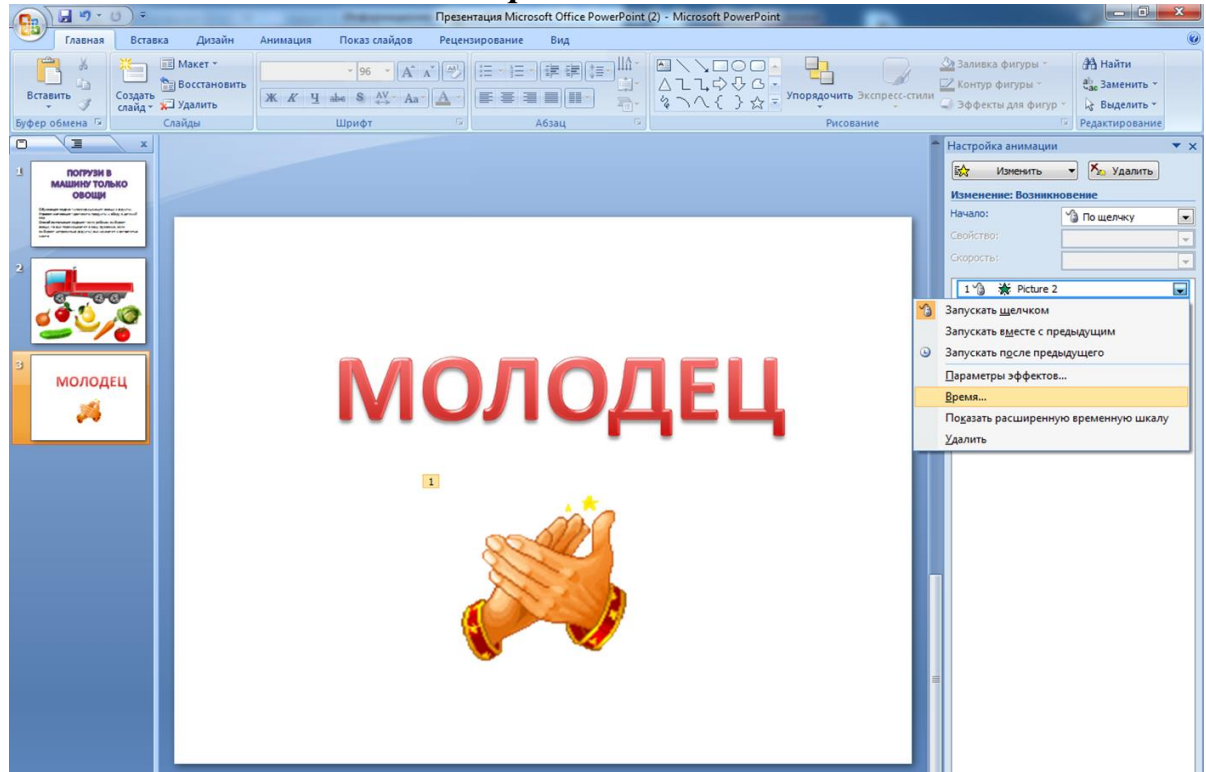

В открывшемся окне выбираем *Эффект* → *Аплодисменты* и *ОК.*

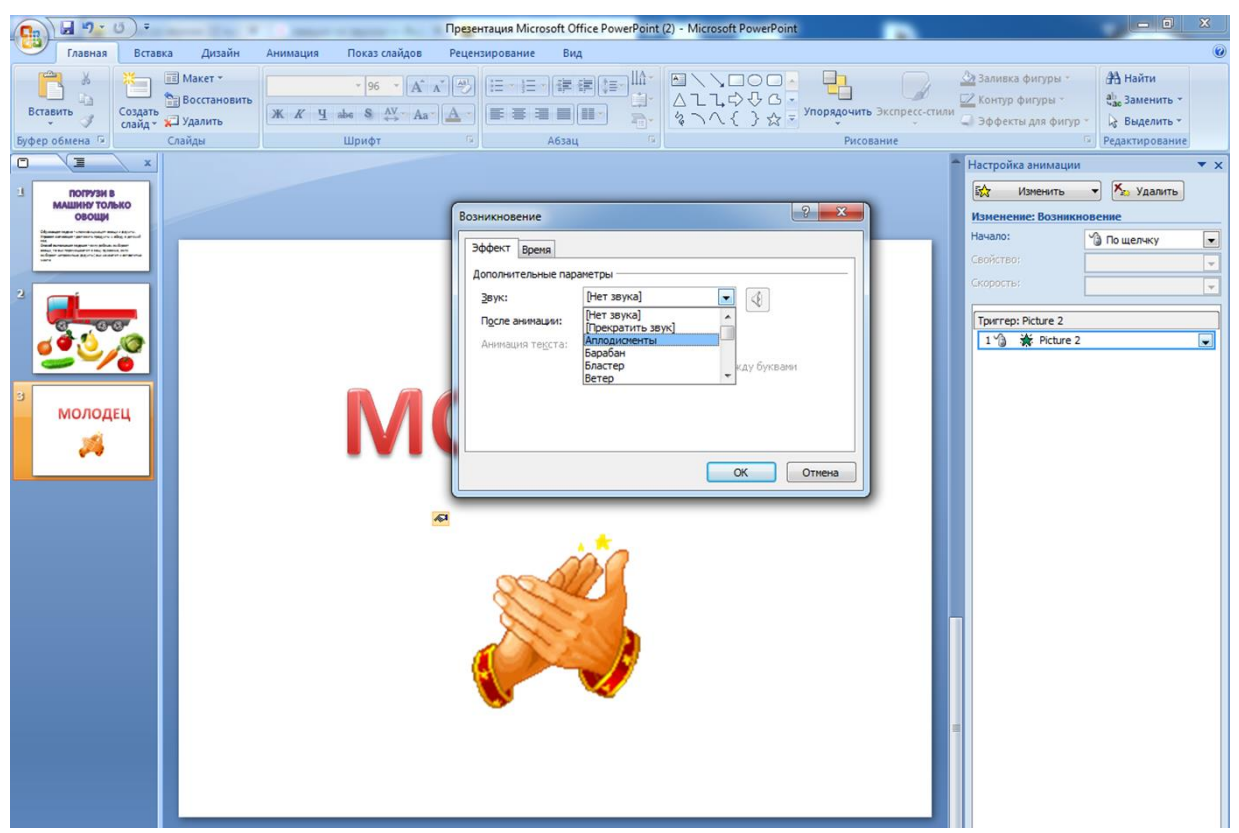

А теперь я предлагаю вам самостоятельно создать свою компьютерную игру «Найди лишний предмет или животное».

На рабочем столе у каждого из вас есть папка *игры:* предлагаю вам придумать игру овощи и фрукты, животные севера или животные жарких стран или же фигуры.

## *ПРАКТИЧЕСКАЯ ДЕЯТЕЛЬНОСТЬ*

Уважаемые коллеги, каждому из вас удалось сегодня создать не сложную компьютерную игру, и я хотела бы самым смелым из вас предложить продемонстрировать результат своей работы.

Так же поделиться впечатлениями о мастер-классе предлагаю по методике «Эмоциональное письмо». Для этого вам необходимо выбрать из предложенных эмоций картинку, соответствующую настроению на мастер-классе, с обратной стороны напишите свои пожелания, оставьте свои комментарии.